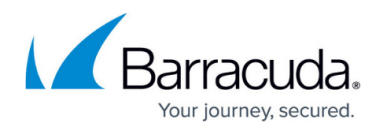

## **Audit Server Page**

<https://campus.barracuda.com/doc/43222859/>

Use the **Audit Server** page to specify the server running the ArchiveOne Audit service:

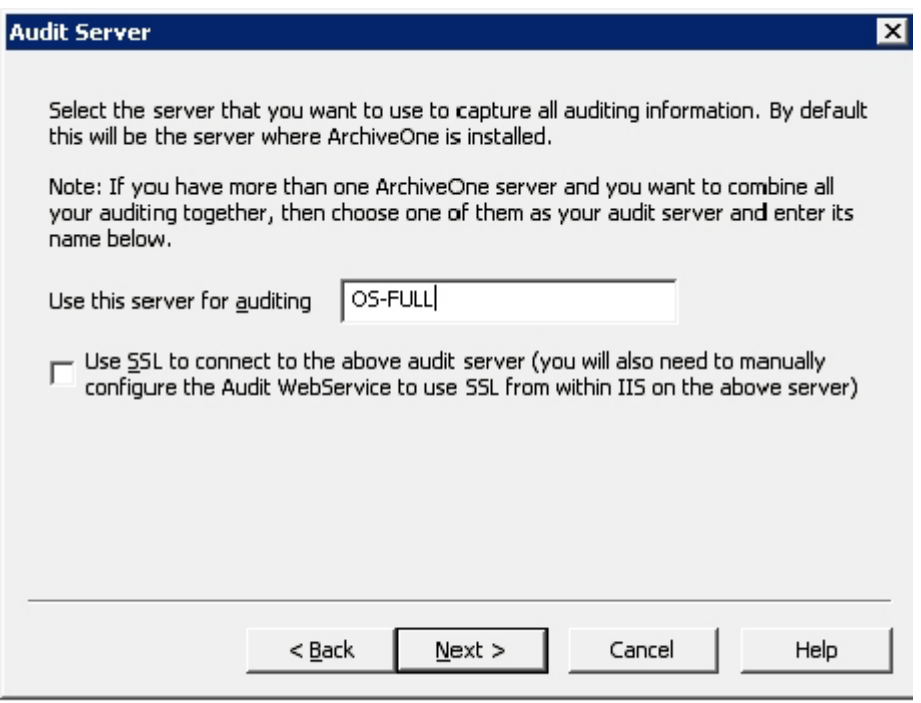

You can change this setting if you have multiple ArchiveOne installations and want to use the same audit service for each. For more information, refer to [Advanced Auditing](http://campus.barracuda.com/doc/43222758/).

## Barracuda ArchiveOne

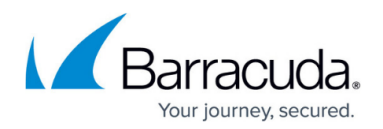

## **Figures**

1. audit\_server.png

© Barracuda Networks Inc., 2019 The information contained within this document is confidential and proprietary to Barracuda Networks Inc. No portion of this document may be copied, distributed, publicized or used for other than internal documentary purposes without the written consent of an official representative of Barracuda Networks Inc. All specifications are subject to change without notice. Barracuda Networks Inc. assumes no responsibility for any inaccuracies in this document. Barracuda Networks Inc. reserves the right to change, modify, transfer, or otherwise revise this publication without notice.